# TP Evaluation

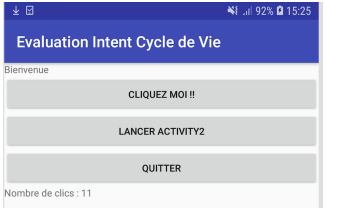

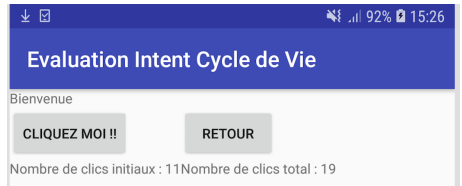

<span id="page-0-0"></span>**KED K 伊 K モ K X モ X モ モ Y Y Q Q C** 

**frederic.guinand,rodolphe.charrier@univ-lehavre.fr [TP Evaluation](#page-5-0)**

# Rendu du travail...

Exportez votre projet sous forme d'une archive zip et le déposer dans le dossier **TP/dossier\_exam** préalablement vidé de son éventuel ancien contenu.

つのへ

### Activity 1

- Créez une application formée de deux Activity
- La première est formée d'un LinearLayout vertical contenant un TextView, trois boutons et un dernier TextView comme illustré à droite.

#### Activity 1 - Boutons

- Le bouton "CLIQUEZ MOI ! !" incrémente un entier qui représente le nombre de clics et met à jour le TextView du bas (voir ci-contre).
- Le bouton "QUITTER" permet de quitter correctement l'application.

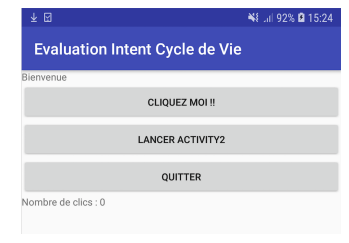

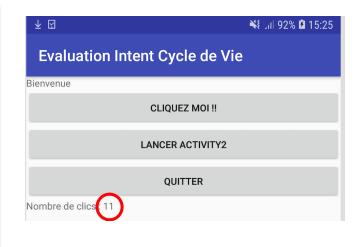

É

 $QQQ$ 

(ロトメ部 ) メミ ) メミ )

# Activity 1 - Cycle de vie

Lorsque l'écran est pivoté, la valeur du nombre de clics est sauvegardée et restaurée selon les principes de la gestion du cycle de vie des Activity.

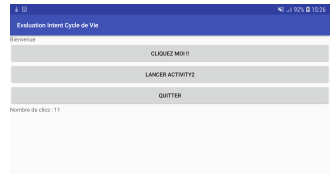

#### Activity 1 - Boutons

Le bouton "LANCER ACTIVITY2" démarre l'Activity2 et lui communique le nombre de clics actuels.

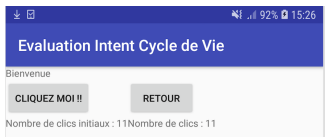

 $QQQ$ 

### Activity 2

- La seconce Activity est formée d'un LinearLayout vertical contenant un TextView et un GridLayout à 2 colonnes, contenant lui-même deux boutons et deux TextView comme illustré à droite.
- Au démarrage il reçoit le nombre de clics initial et l'affiche dans les deux TextView du bas.

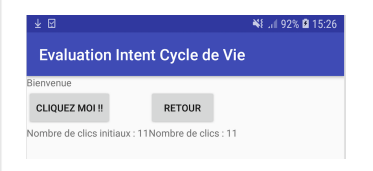

#### Activity 2 - Boutons

Le bouton "CLIQUEZ MOI ! !" incrémente le nombre de clics et met à jour le TextView en bas à droite (voir ci-contre).

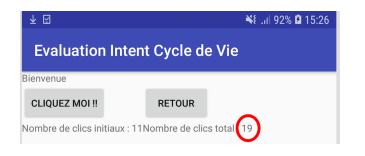

(ロ) (個) (目) (目)

 $299$ 

重

## Activity 2 - Cycle de vie

Lorsque l'écran est pivoté, la valeur du nombre de clics est sauvegardée et restaurée selon les principes de la gestion du cycle de vie des Activity.

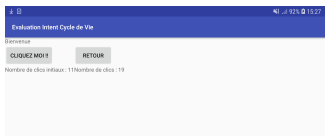

#### Activity 2 - Boutons

Le bouton "RETOUR" retourne le nombre de clics courant à l'Activity 1 et se termine, l'Activity1 reçoit ce nombre et l'affiche dans le TextView du bas.

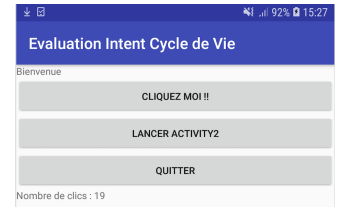

<span id="page-5-0"></span> $QQQ$ 

( ロ ) ( 何 ) ( ヨ )

# Rendu du travail...

Exportez votre projet sous forme d'une archive zip et le déposer dans le dossier **TP/dossier\_exam** préalablement vidé de son éventuel ancien contenu.

つのへ